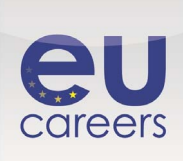

**[https://www.prometric.com/en-us/clients/epso/pages/EU-Career-My-Career-language](https://www.prometric.com/en-us/clients/epso/pages/EU-Career-My-Career-language-options.aspx)[options.aspx](https://www.prometric.com/en-us/clients/epso/pages/EU-Career-My-Career-language-options.aspx)**

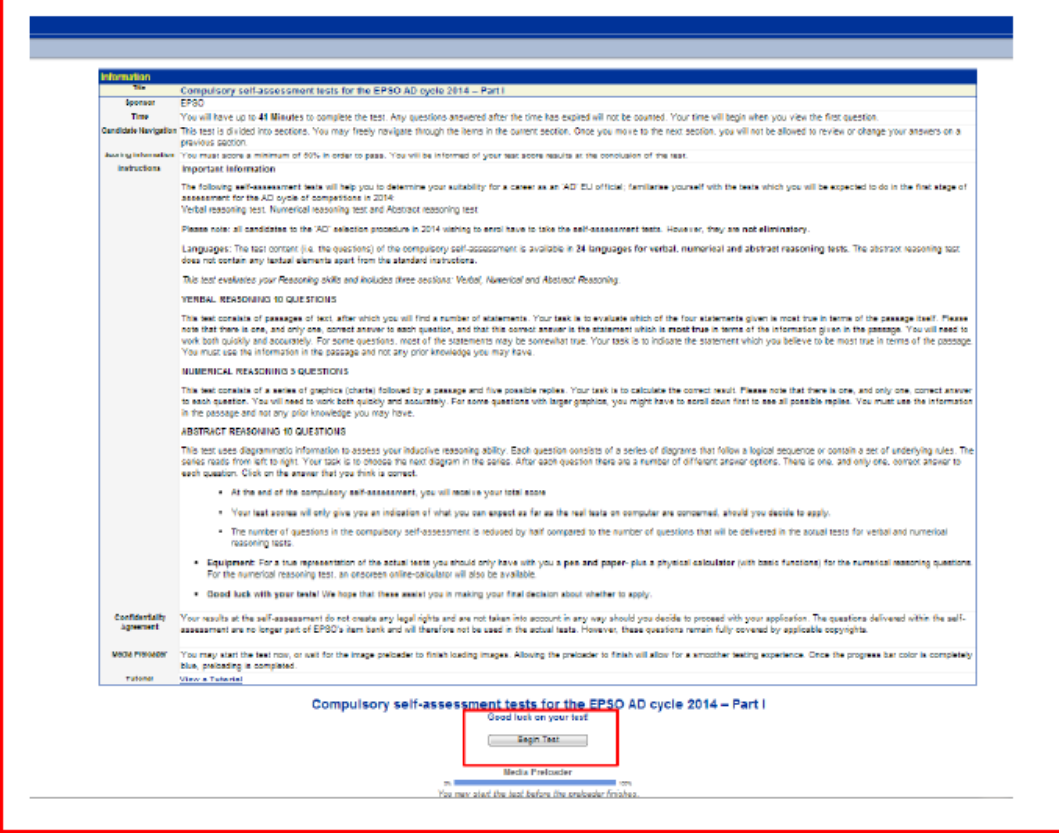

# **Obligatorische Selbsteinschätzungstests für die EPSO AD-Auswahlverfahren 2014 – Teil 1**

# **Auftraggeber:** EPSO

**Bearbeitungszeit:** Sie haben höchstens 41 Minuten Zeit, um diesen Test zu bearbeiten. Nach Ablauf der Bearbeitungszeit beantwortete Fragen werden nicht mehr gewertet. Die Zeit läuft, sobald Sie die erste Frage sehen.

**Navigation:** Dieser Test ist in drei Abschnitte untergliedert. Sie können frei durch die Teile dieses Abschnitts navigieren. Sobald Sie zum nächsten Abschnitt übergehen, können Sie Ihre Antworten zu einem früheren Abschnitt nicht mehr überprüfen oder ändern.

**Auswertung:** Sie müssen mindestens 50 % der möglichen Punkte erreichen, um den Test zu bestehen. Sie erfahren Ihre Ergebnisse am Ende des Tests.

# **Anleitung: Wichtige Hinweise**

Die folgenden Selbsteinschätzungstests werden Ihnen helfen festzustellen, ob Sie für eine Laufbahn als EU-Beamter der Funktionsgruppe "AD" geeignet sind. Machen Sie sich mit den Tests vertraut, die Sie in der ersten Phase der AD-Auswahlverfahren 2014 absolvieren müssen:

Test zum sprachlogischen Denken, Test zum Zahlenverständnis und Test zum abstrakten Denken.

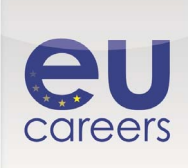

Bitte beachten Sie, dass alle Bewerber, die sich für das AD-Auswahlverfahren 2014 anmelden möchten, diese Selbsteinschätzungstests absolvieren müssen. Die Tests **führen jedoch nicht zum Ausschluss** vom Verfahren.

**Sprachen:** Der Testinhalt (d. h. die Fragen) der obligatorischen Selbsteinschätzung ist für die **Tests zur Beurteilung des sprachlogischen Denkens, des Zahlenverständnisses und des abstrakten Denkens in 24 Sprachen** verfügbar. Der Test zum abstrakten Denken enthält außer den Standardhinweisen keinen Text.

*Mit diesem Test wird Ihre Fähigkeit zum logischen Denken bewertet. Er umfasst die folgenden drei Abschnitte: sprachlogisches Denken, Zahlenverständnis und abstraktes Denken.* 

# **SPRACHLOGISCHES DENKEN (10 Fragen)**

In diesem Test werden Sie mit Textpassagen und Aussagen dazu konfrontiert. Ihre Aufgabe besteht darin zu bewerten, welche der vier Aussagen in Bezug auf die Passage den **höchsten Wahrheitsgehalt** aufweist. Bitte beachten Sie, dass es auf jede Frage nur eine einzige richtige Antwort gibt. Hierbei handelt es sich um die Aussage, die angesichts der im Text gegebenen Informationen den höchsten Wahrheitsgehalt aufweist. Sie müssen schnell und genau arbeiten. Bei einigen Fragen ist an den meisten Aussagen etwas Wahres dran. Ihre Aufgabe ist es, die Aussage auszuwählen, die Ihrer Ansicht nach in Bezug auf die Passage am stimmigsten ist. Gehen Sie ausschließlich von den in der Passage enthalten Informationen und nicht von einem etwaigen Vorwissen aus.

# **ZAHLENVERSTÄNDNIS (5 Fragen)**

Dieser Test besteht aus einer Reihe von graphischen Darstellungen (Schaubilder), an die sich eine Textpassage und fünf mögliche Antworten anschließen. Sie müssen nun das richtige Ergebnis berechnen. Bitte beachten Sie, dass es auf jede Frage nur eine einzige richtige Antwort gibt. Sie müssen schnell und genau arbeiten. Bei einigen Fragen mit umfangreicheren graphischen Darstellungen müssen Sie möglicherweise erst nach unten scrollen, um alle Antwortmöglichkeiten zu sehen. Gehen Sie ausschließlich von den in der Passage enthalten Informationen und nicht von einem etwaigen Vorwissen aus.

# **ABSTRAKTES DENKEN (10 Fragen)**

In diesem Text werden Diagramme verwendet, um Ihre Fähigkeit zum induktiven Denken zu prüfen. Jede Frage bezieht sich auf eine Reihe von Diagrammen, die nach einer bestimmten Logik oder bestimmten Regeln geordnet sind. Die Reihe ist von links nach rechts zu lesen. Ihre Aufgabe ist es, das Diagramm auszuwählen, das in der Reihe als Nächstes käme. Auf jede Frage folgt eine Reihe von möglichen Antworten. Es gibt nur eine einzige richtige Antwort auf jede Frage. Klicken Sie die Antwort an, die Sie für richtig halten.

- Am Ende der obligatorischen Selbsteinschätzung erfahren Sie Ihre Gesamtpunktzahl.
- Ihre Punktezahl ist lediglich ein Anhaltspunkt dafür, mit welchem Ergebnis Sie bei einem wirklichen computergestützten Test rechnen könnten, wenn Sie sich zu einer Bewerbung entscheiden sollten.
- Die obligatorische Selbsteinschätzung umfasst nur halb so viele Fragen wie die wirklichen Tests zum sprachlogischen Denken und zum Zahlenverständnis.

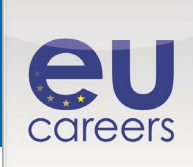

**Hilfsmittel:** Um einen realistischen Eindruck von den Tests zu erhalten, sollten Sie nur **Stift und Papier** sowie einen **Taschenrechner** (mit Grundfunktionen) für den Test zum Zahlenverständnis bereithalten. Für den Test zum Zahlenverständnis steht auch ein Online-Rechner zur Verfügung.

**Viel Glück bei Ihren Tests!** Wir hoffen, dass die Tests Ihnen die endgültige Entscheidung über eine etwaige Bewerbung erleichtern.

**Vertraulichkeitsvereinbarung:** Die Ergebnisse Ihrer Selbsteinschätzung begründen keine Rechtsansprüche und werden in keiner Weise berücksichtigt, sollten Sie mit Ihrer Bewerbung fortfahren wollen. Die im Selbsteinschätzungstest gestellten Fragen sind damit nicht länger Teil der EPSO-Datenbank und werden nicht mehr in wirklichen Tests verwendet. Sie sind jedoch weiterhin in vollem Umfang urheberrechtlich geschützt.

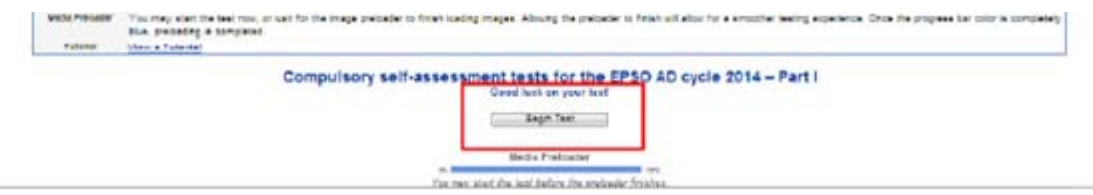

**Preloader:** Sie können jetzt mit dem Test beginnen oder warten, bis der Ladevorgang abgeschlossen ist. Wenn Sie warten, bis der Preloader sämtliche Bilder geladen hat, ist ein reibungsloserer Ablauf des Tests gewährleistet. Sobald der Fortschrittsbalken ganz blau gefärbt ist, ist der Test vollständig geladen.

**Einweisung**: Sehen Sie sich eine Einweisung an.

# **Obligatorische Selbsteinschätzungstests für die EPSO AD-Auswahlverfahren 2014 – Teil 1**

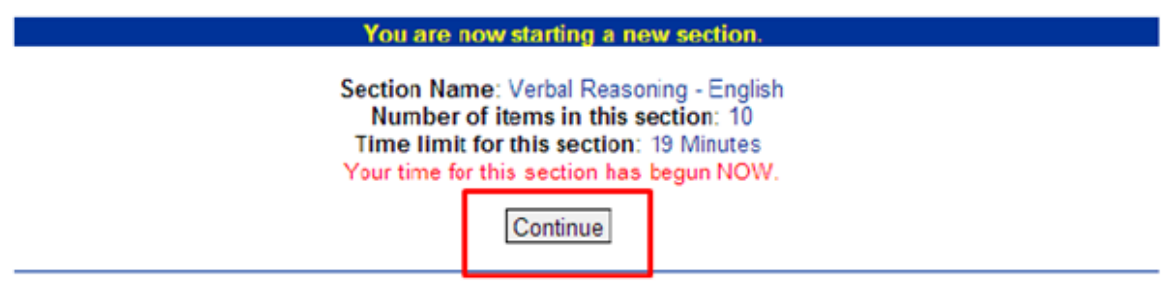

*Sie können mit dem Test beginnen, bevor der Ladevorgang abgeschlossen ist.* Sie beginnen nun einen neuen Abschnitt.

> Titel des Abschnitts: Sprachlogisches Denken – Französisch Zahl der Aufgaben in diesem Abschnitt: 10 Bearbeitungszeit für diesen Abschnitt: 19 Minuten Ihre Bearbeitungszeit für diesen Abschnitt läuft JETZT.

> > **Continue**

EPSO

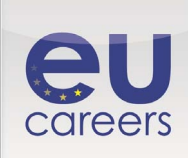

### Testergebnisse

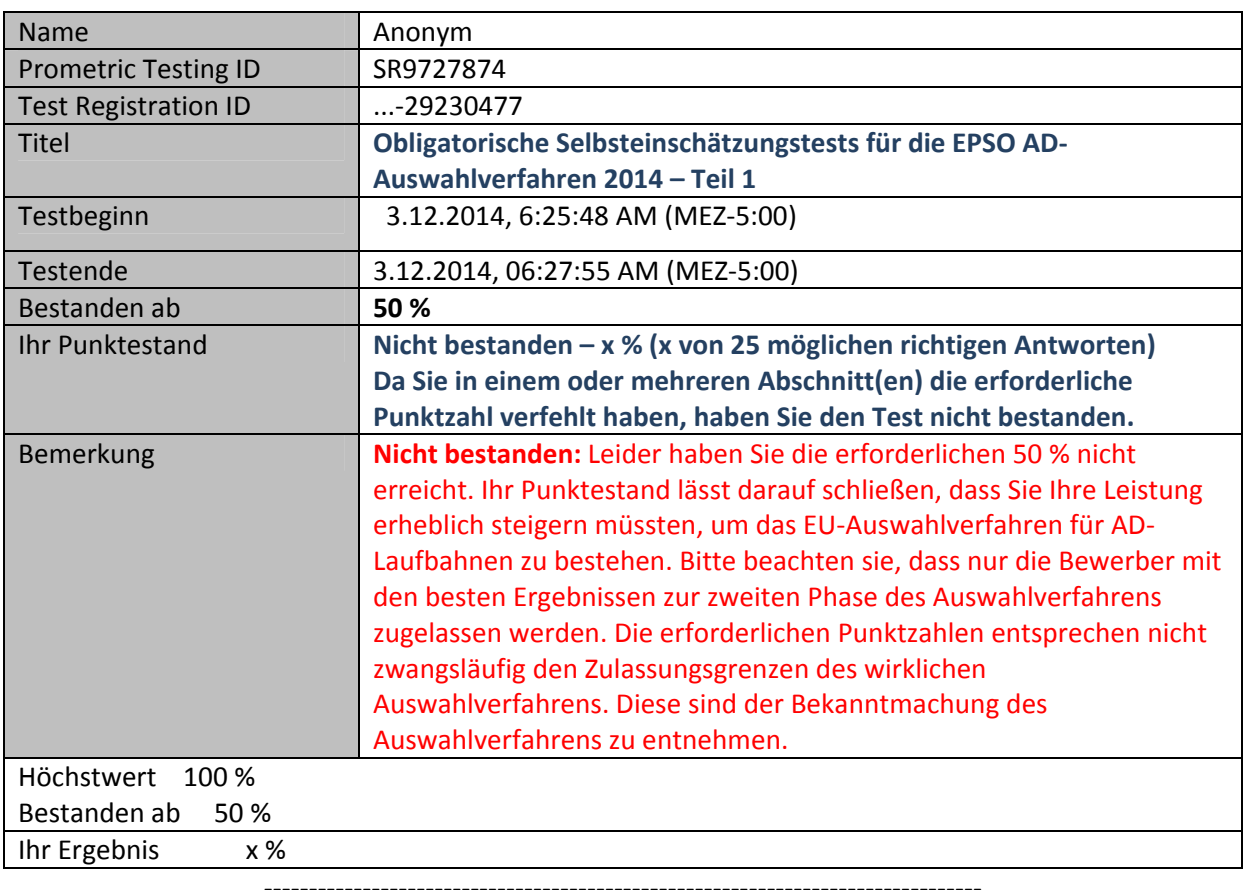

### **Weitere Informationen und Anweisungen**

Klicken sie hier, um den Test zum situationsbezogenen Urteilsvermögen in **englischer** Sprache zu starten.

Klicken sie hier, um den Test zum situationsbezogenen Urteilsvermögen in **deutscher** Sprache zu starten.

Klicken sie hier, um den Test zum situationsbezogenen Urteilsvermögen in **französischer** Sprache zu starten.

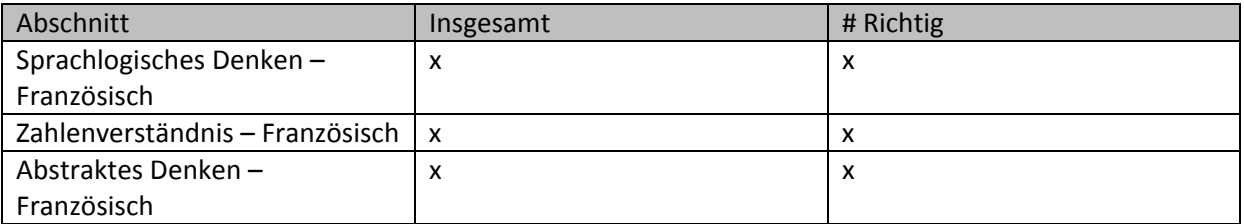

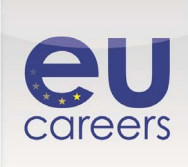

### Anmerkung

In einem oder mehreren der obengenannten Testabschnitte musste eine Mindestpunktzahl erreicht werden. Da Sie in einem oder mehreren Abschnitt(en) die erforderliche Punktzahl verfehlt haben, haben Sie den Test nicht bestanden.

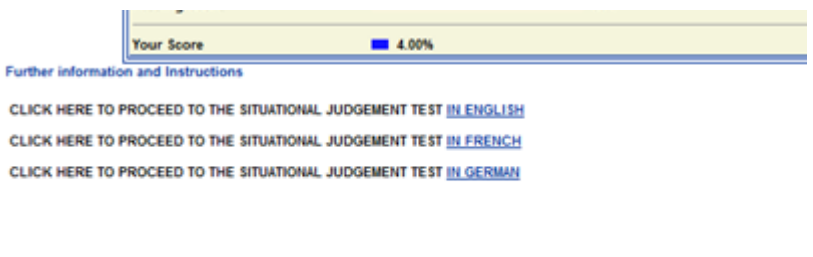

Section

Verbal Reasoning - German

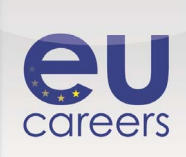

# **<https://prime.prometric.com/users/candidate/taketest/beginTest.asp?slug=319024920>**

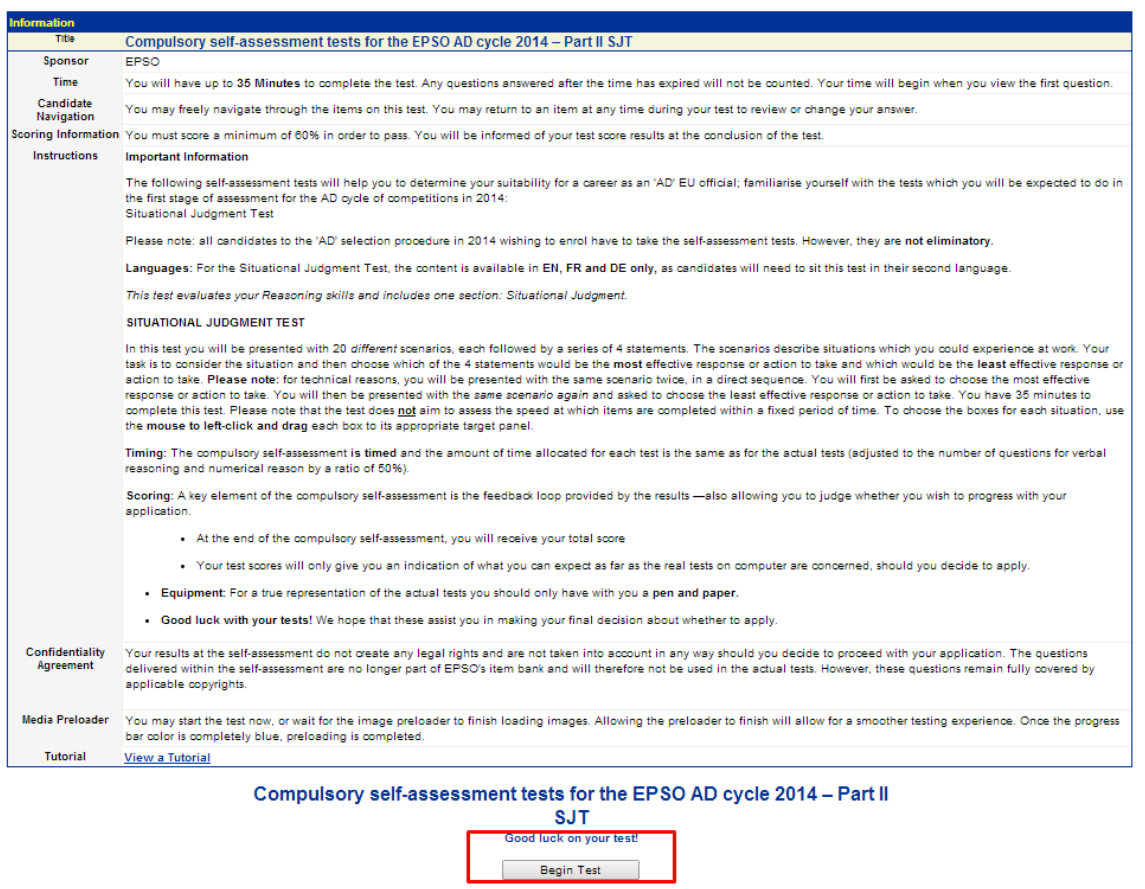

#### **Hinweise**

# **Titel: Obligatorische Selbsteinschätzungstests für die EPSO AD-Auswahlverfahren 2014 – Teil II – Situationsbezogenes Urteilsvermögen**

Media Preloader<br>You may start the test before the preloader finishes.

### **Auftraggeber:** EPSO

**Bearbeitungszeit:** Sie haben höchstens 35 Minuten Zeit für den Test. Nach Ablauf der Bearbeitungszeit beantwortete Fragen werden nicht mehr gewertet. Die Zeit läuft, sobald Sie die erste Frage sehen.

**Navigation:** Sie können frei im Test navigieren. Sie können jederzeit zu einer Aufgabe zurückgehen, um Ihre Antwort zu überprüfen oder zu ändern.

**Punktestand:** Sie müssen mindestens 60 % der möglichen Punkte erreichen, um den Test zu bestehen. Sie erfahren Ihre Ergebnisse am Ende des Tests.

#### **Anleitung – wichtige Hinweise**

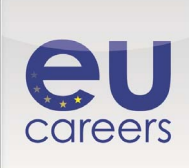

Die folgenden Selbsteinschätzungstests werden Ihnen helfen festzustellen, ob Sie für eine Laufbahn als EU-Beamter der Funktionsgruppe "AD" geeignet sind. Machen Sie sich mit den Tests vertraut, die Sie in der ersten Phase der AD-Auswahlverfahren 2014 absolvieren müssen:

• Test zum situationsbezogenen Urteilsvermögen

Bitte beachten Sie, dass alle Bewerber, die sich für das AD-Auswahlverfahren 2014 anmelden möchten, diese Selbsteinschätzungstests absolvieren müssen. Die Tests **führen jedoch nicht zum Ausschluss** vom Verfahren.

**Sprachen:** Der Test zum situationsbezogenen Urteilsvermögen ist **nur auf EN, FR und DE** verfügbar, da die Bewerber diesen Test in ihrer zweiten Sprache absolvieren müssen.

Mit diesem Test wird Ihre Fähigkeit zum logischen Denken bewertet. Er besteht aus dem Abschnitt Situationsbezogenes Urteilsvermögen.

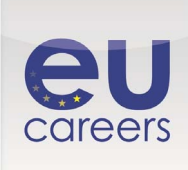

# **Test zum situationsbezogenen Urteilsvermögen**

In diesem Test werden Ihnen 20 verschiedene Szenarien vorgestellt, auf die jeweils 4 Aussagen folgen. Die Szenarien beschreiben Situationen, mit denen Sie im Rahmen Ihrer beruflichen Tätigkeit konfrontiert werden könnten. Ihre Aufgabe besteht darin, die Situation zu analysieren und dann zu entscheiden, welche der vier Aussagen in dieser Situation die **wirksamste** Antwort oder Maßnahme wäre und welche Aussage die **geringste Wirkung** hätte. **Bitte beachten Sie:** Aus technischen Gründen wird Ihnen ein Szenario zweimal hintereinander vorgelegt. Zuerst werden Sie aufgefordert, die wirksamste Reaktion oder Maßnahme auszuwählen. Dann wird Ihnen dasselbe Szenario erneut vorgelegt, damit Sie die Reaktion oder Maßnahme mit der geringsten Wirkung auswählen können. Für die Bearbeitung dieses Tests haben Sie 35 Minuten Zeit. Bitte beachten Sie, dass mit diesem Test nicht geprüft werden soll, wie schnell die Aufgaben innerhalb der vorgegebenen Zeit bearbeitet werden. Um die Kästchen für die einzelnen Situationen auszuwählen, **klicken** Sie bitte jedes Kästchen **mit der linken Maustaste an** und **ziehen** es auf das Ihrer Ansicht nach adäquate Zielfeld.

**Bearbeitungszeit:** Die obligatorische Selbsteinschätzung muss **innerhalb einer vorgegebenen Zeit** durchgeführt werden. Die Zeitvorgaben für die einzelnen Tests entsprechen jenen der realen Tests (angepasst an die Zahl der Fragen zum sprachlogischen Denken und zum Zahlenverständnis).

**•Punktestand:** Ein wichtiger Aspekt der obligatorischen Selbsteinschätzung ist das Feedback, das Sie durch die Ergebnisse erhalten. Anhand dieser Rückmeldung können Sie entscheiden, ob Sie mit Ihrer Bewerbung fortfahren möchten.

- Am Ende der obligatorischen Selbsteinschätzung erfahren Sie Ihre Gesamtpunktzahl.
- Ihre Punktezahl ist lediglich ein Anhaltspunkt dafür, mit welchem Ergebnis Sie bei einem wirklichen computergestützten Test rechnen könnten, wenn Sie sich zu einer Bewerbung entscheiden sollten.

**Hilfsmittel:** Um einen realistischen Eindruck von den Tests zu erhalten, sollten Sie nur **Stift und Papier** bereithalten.

**Viel Glück bei Ihren Tests!** Wir hoffen, dass die Tests Ihnen die endgültige Entscheidung über eine etwaige Bewerbung erleichtern.

**Vertraulichkeitsvereinbarung**: Die Ergebnisse Ihrer Selbsteinschätzung begründen keine Rechtsansprüche und werden in keiner Weise berücksichtigt, sollten Sie mit Ihrer Bewerbung fortfahren wollen. Die im Selbsteinschätzungstest gestellten Fragen sind damit nicht länger Teil der EPSO-Datenbank und werden nicht mehr in wirklichen Tests verwendet. Sie sind jedoch weiterhin in vollem Umfang urheberrechtlich geschützt.

**Preloader:** Sie können jetzt mit dem Test beginnen oder warten, bis der Ladevorgang abgeschlossen ist. Wenn Sie warten, bis der Ladevorgang abgeschlossen ist, ist ein reibungsloserer Ablauf des Tests gewährleistet. Sobald der Fortschrittsbalken ganz blau gefärbt ist, ist der Test vollständig geladen.

**Einweisung:** Sehen Sie sich eine Einweisung an.

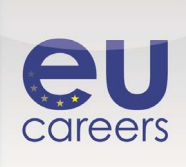

# **<https://prime.prometric.com/users/candidate/taketest/beginTest.asp?slug=319024920>**

# **Obligatorische Selbsteinschätzungstests für die EPSO AD-Auswahlverfahren 2014 – Teil II – Situationsbezogenes Urteilsvermögen**

Sie können mit dem Test beginnen, bevor der Ladevorgang abgeschlossen ist.

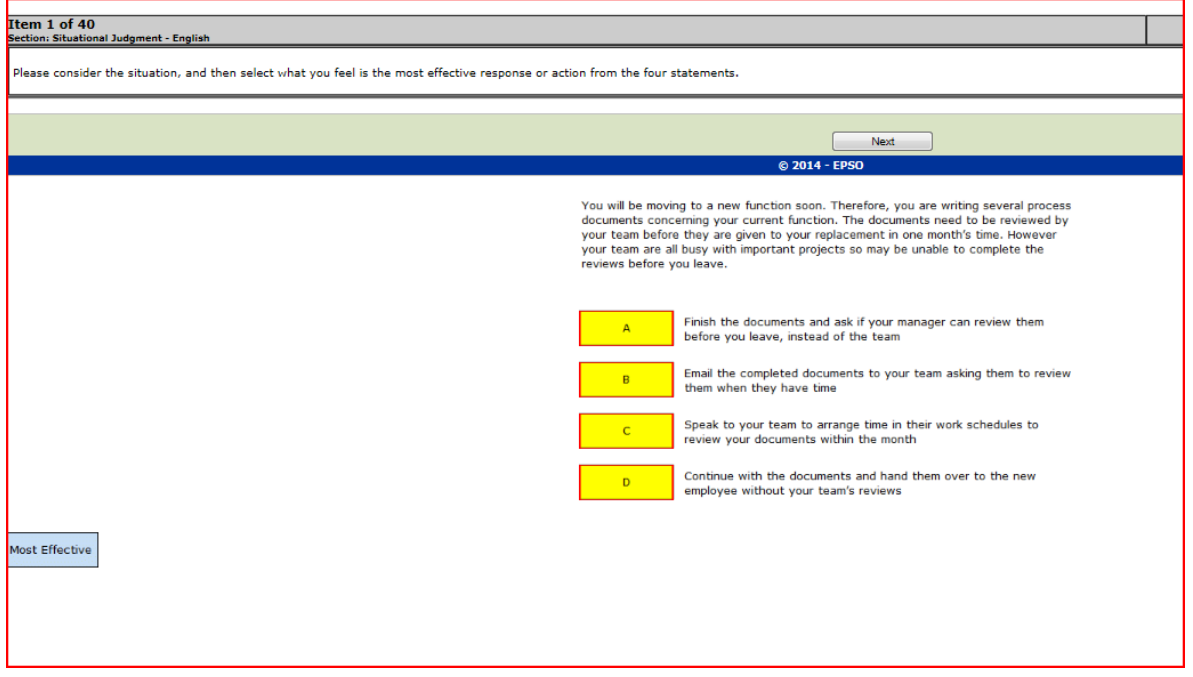

#### (Drag and Drop)

Anleitung:

In der Drag-and-drop-Aufgabe sehen Sie ein Hintergrundbild und bis zu fünf verschiebbare Objekte am unteren Seitenrand. In diesem Beispiel sind die verschiebbaren Objekte ein blauer und ein grüner Ball. Die Aufgabe enthält in der Regel Anweisungen wie "Legen sie den grünen Ball auf den Stapel grüner Bälle". Klicken Sie das verschiebbare Objekt an, halten Sie die Maustaste gedrückt und ziehen Sie das Objekt an die richtige Stelle. Wenn Sie die Maustaste an einer Stelle loslassen, an der das Objekt nicht abgelegt werden kann (die also keine "Drop-Zone" ist), kehrt das Objekt zu seiner ursprünglichen Position zurück. Gelingt es Ihnen, das Objekt über einer Drop-Zone loszulassen, bleibt es an der entsprechenden Stelle. Wenn Sie ein Objekt aus einer Drop-Zone entfernen möchten, müssen Sie es nur aus der Drop-Zone ziehen und anschließend die Maustaste loslassen.

#### Test-Zusammenfassung

Hinweise:

Die Test-Zusammenfassung zeigt Ihre Fortschritte bei diesem Test. Sie sehen bei jeder Frage, ob Sie sie beantwortet haben und ob Sie sie markiert haben, um sie später zu überprüfen. In einem wirklichen Test können Sie den Menüpunkt # anklicken, um zu einer bestimmten Frage

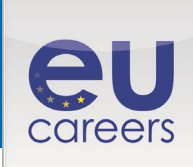

zurückzukehren. Um den Test zu beenden und den Punktestand zu erhalten, wählen Sie "End Test Now".

Das Symbol zeigt an, dass Sie diese Aufgabe markiert haben, um sie später zu überprüfen. Dies ist von Nutzen, wenn Sie bei einer Frage unsicher sind und sich später noch einmal damit befassen möchten.

# **Anleitung: 1**

Die Test-Zusammenfassung zeigt Ihre Fortschritte bei diesem Test. Sie sehen bei jeder Frage, ob Sie sie beantwortet haben und ob Sie sie markiert haben, um sie später zu überprüfen. In einem wirklichen Test können Sie den Menüpunkt # anklicken, um zu einer bestimmten Frage zurückzukehren. Um den Test zu beenden und den Punktestand zu erhalten, wählen Sie "End Test Now".

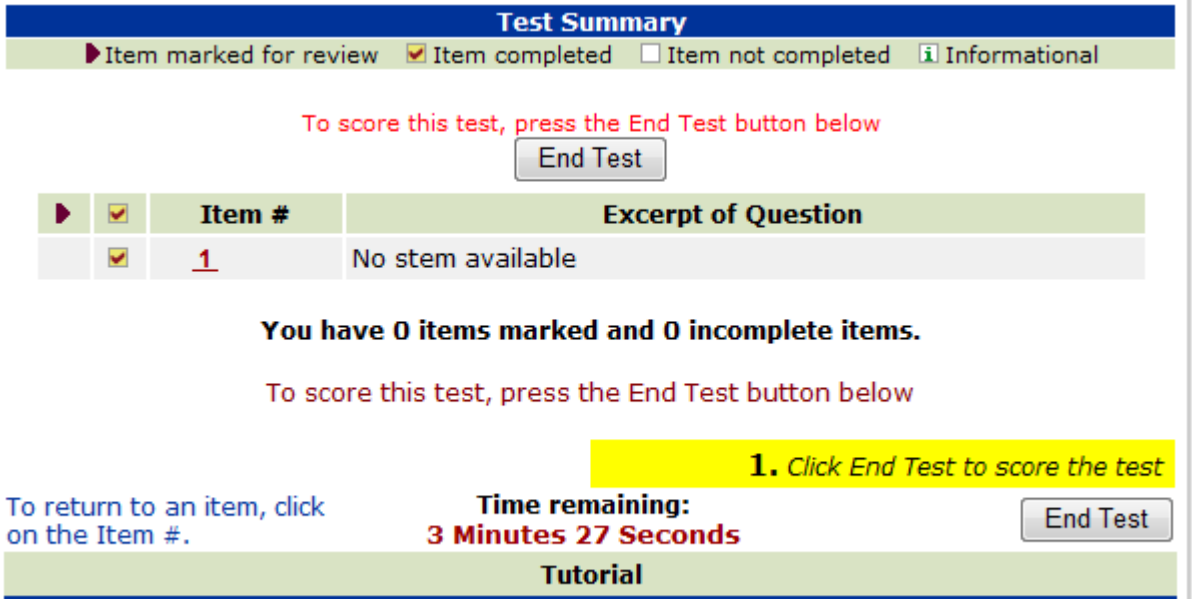

EPSO – Ende der Einweisung

# *Auswertung*

*Hinweise:* 

Nachdem Sie sich dazu entschieden haben, den Test zu beenden, erhalten Sie eine Auswertung Ihrer Antworten. Anleitung:

@2014 - EPSO

Klicken Sie hier, um den Test zu starten.

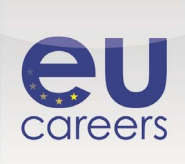

ī

### **Fenster 1**

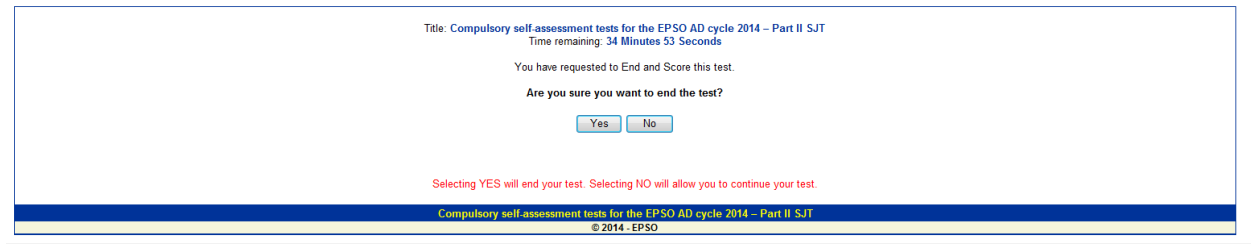

### **Fenster 2**

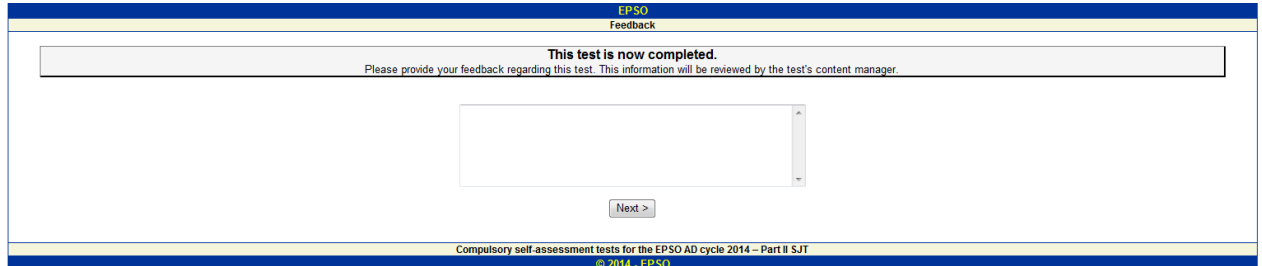

#### **Fenster 3**

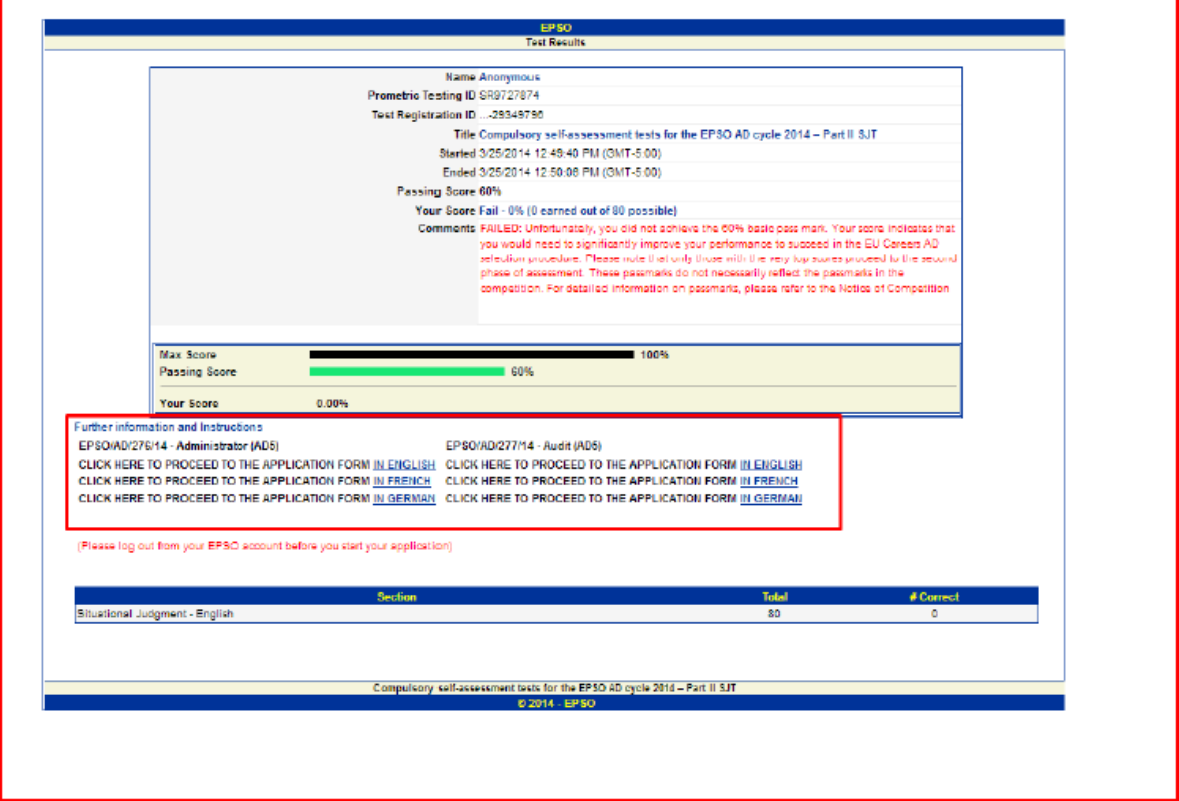